## **Guidelines for joining as a Guest**

You can join easily as a guest, without a Microsoft Teams account. Here's how:

- 1. Choose a workshop or a section from the web conference program
- 2. Microsoft Teams will then appear on the webpage

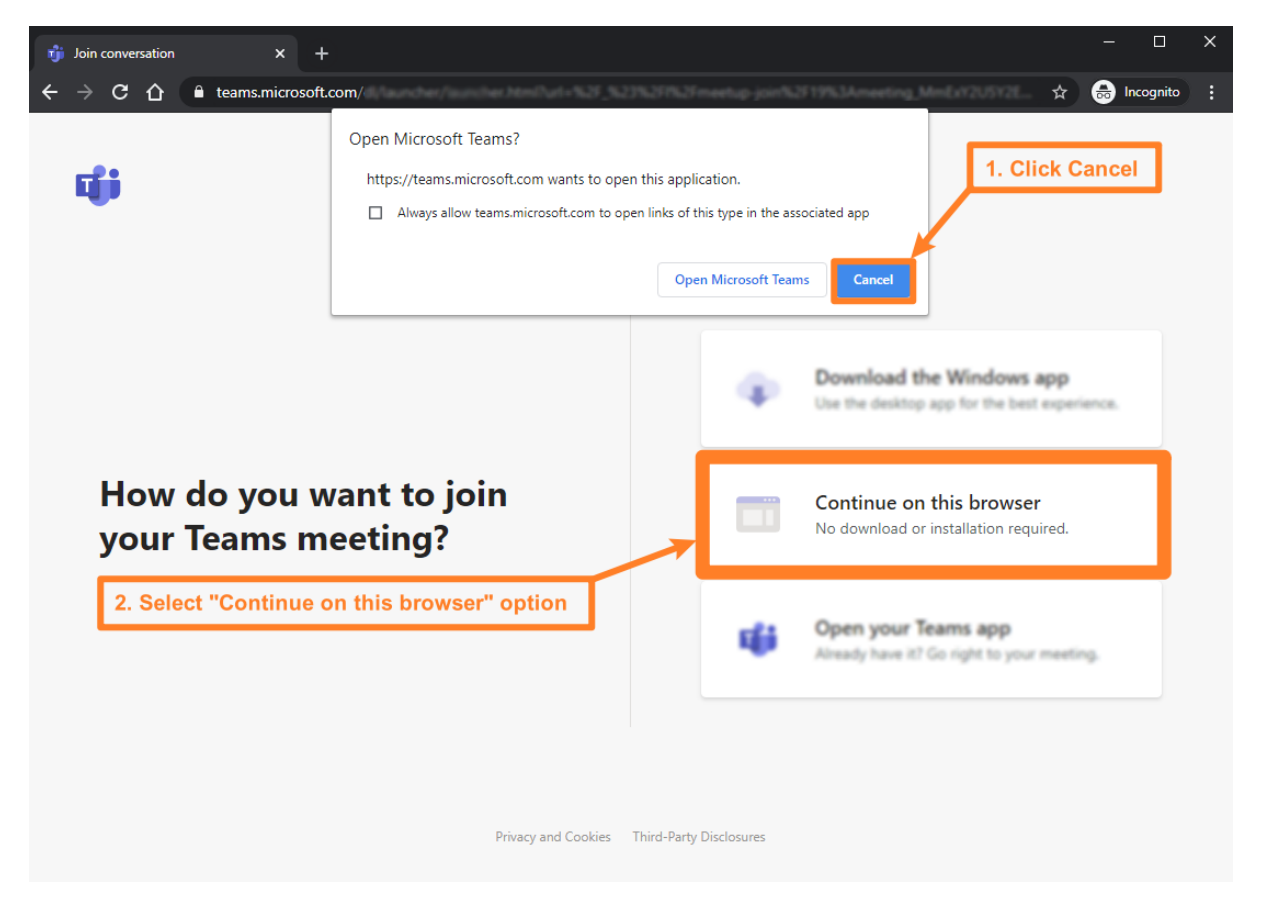

3. Allow microphone and camera

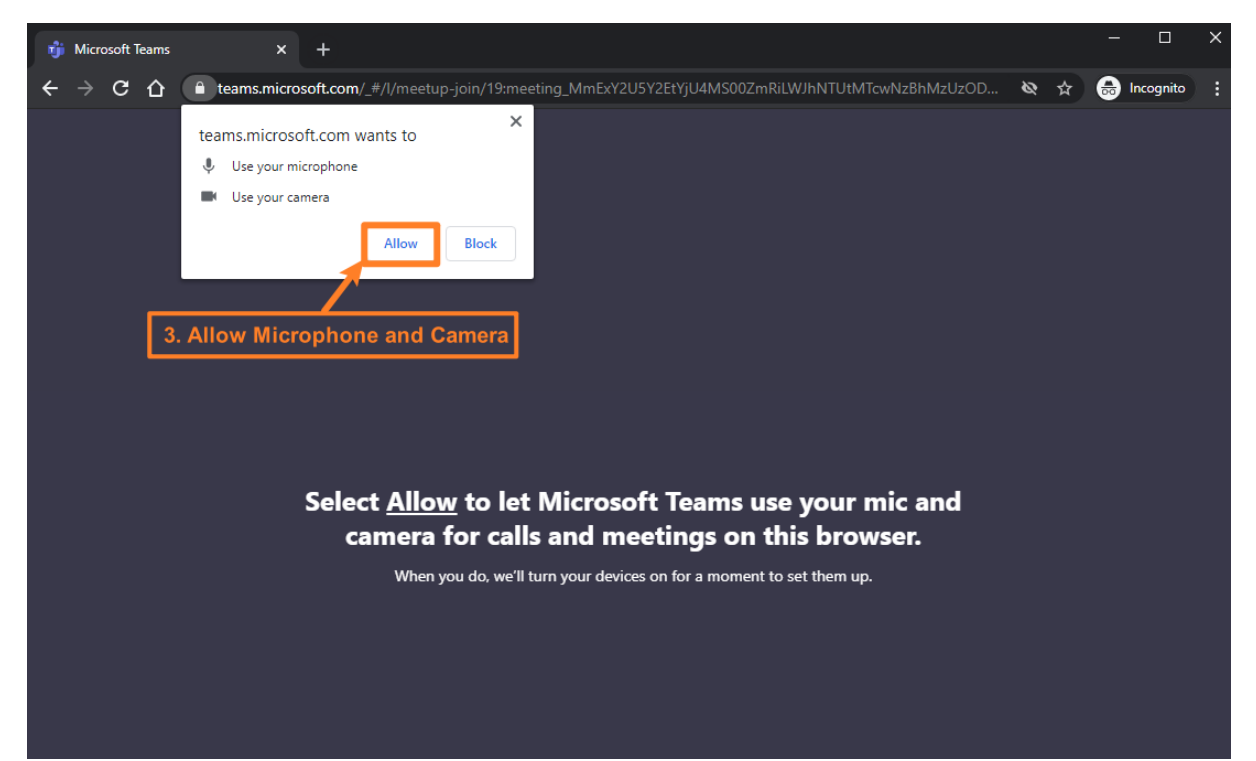

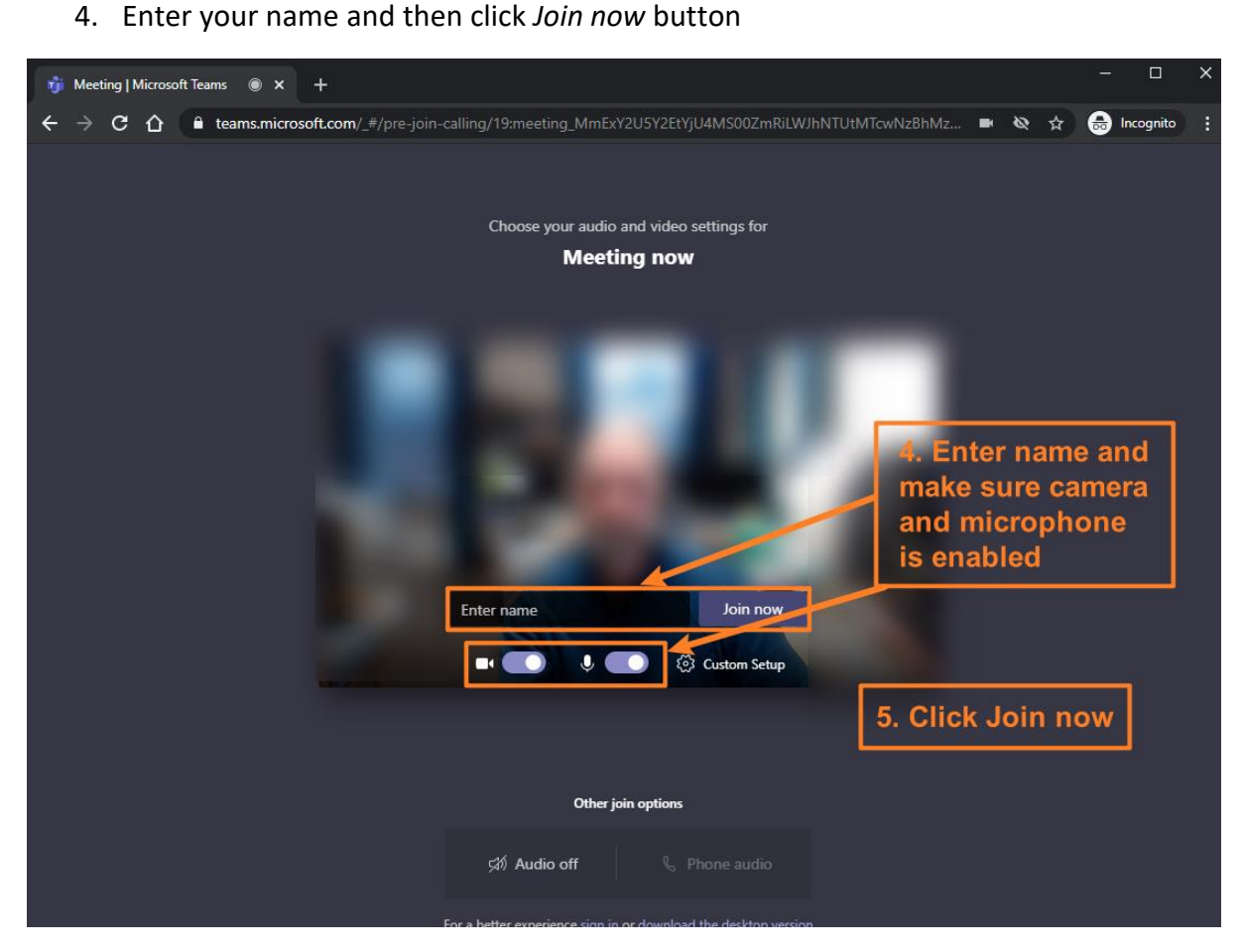

Note: If you are using a phone or tablet it may ask you to download the app.